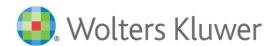

# TeamMate Analytics (TMA) 8.2 Release Notes December 2022

# TeamMate Analytics Release History

Please note, we have revised our types of updates and how TeamMate Analytics versions are released:

- Release releases contain significant functionality, are often architectural changes, or may be a language edition requiring several changes to files. These are full installations and updates to existing versions. Examples of releases are: 1.0, 1.1, 2.0, 3.0.
- <u>Update</u> updates combine defects or functionality that is considered critical on a scheduled basis (previously referred to as "Service Packs"). Updates may also be a minimal number of urgent defects or security vulnerabilities (previously referred to as "Hotfixes"). Examples of updates are as follows: Release 1.2 Update 2 and Release 2.0 Update 1.

| Version                | Release Date  | Release Notes          |
|------------------------|---------------|------------------------|
| TeamMate Analytics 8.2 | December 2022 | TeamMate Analytics 8.2 |
| Releases prior to 8.2  |               | TeamMate Connect       |

# **TeamMate Analytics 8.2 – December 2022**

The release of TeamMate Analytics 8.2 delivers the following new tools and enhancements:

# Make analytics automation with the Expert Analyzer even more flexible

Customize output worksheet order:

To show the most important outputs as the first worksheets in your output workbook, or shift less important outputs to the end, you can now specify the order in which you want output worksheets to appear once the workflow is run. You can always revert to the original order from a customized worksheet order.

These settings can be reached through the new 'Worksheet' button on the workflow designer ribbon.

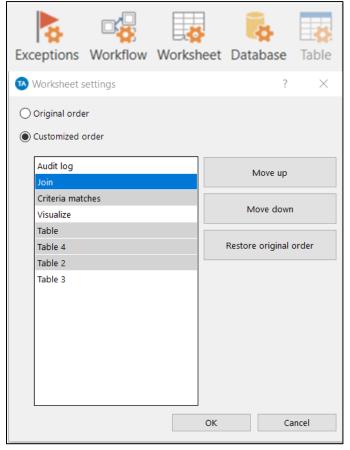

Worksheet settings

#### Customize Columns in report output:

To simplify your Expert Analyzer output reports, and only show relevant columns, you can now select which columns appear in the report output. Columns can be added or removed from a report in the workflow designer and when running a workflow, if required.

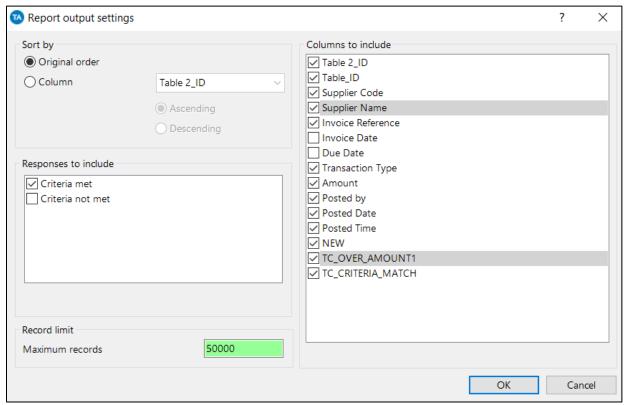

Report output settings

# Save in-progress workflows

While designing big or complex workflows, you can now periodically save the workflow in its current state without closing the workflow designer or validating it for errors. You can then resume designing a partially complete workflow from the last saved point. You won't be able to run the workflow until it is validated with the Save and Run or Save and Close buttons.

#### Mask confidential data with ease

"Mask confidential values" is a new data management tool, appearing in the Manipulate text menu, which is used to hide confidential data like social security numbers, salary information, or other personal or sensitive data. It encrypts the data to a text string, using a seed number. By using the same seed, the same start values are encrypted to the same result, enabling multiple files to remain consistent for later matching.

### Align Monetary Unit Sampling with your sampling methodology

Organizations can now customize how the Monetary Unit Sampling tool appears to its users. This includes renaming inputs to match your own methodology or replacing the percentage input box for "Required reliability level" with a dropdown box where the organization can customize and standardize the selections and associated percentages available. This capability is available through the TeamMate Analytics configuration file.

Users can also override the High-value threshold, which defaults to be the same as the Sampling interval, with a lower value. This can be used to ensure all transactions over a specified value, such as Materiality, are included in the sample.

The sample outputs have also been updated with a new column where the user can provide a comment on each transaction without needing to unprotect the worksheet.

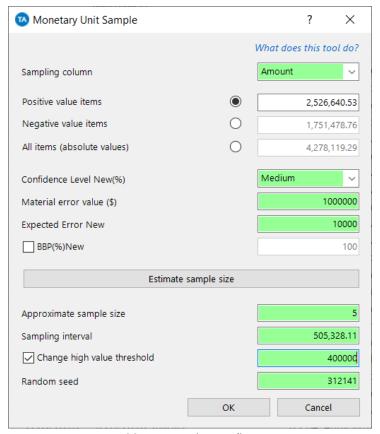

Monetary unit sampling

# **Enhancements**

| Reference                       | Area                                      | Details                                                                                                    |  |
|---------------------------------|-------------------------------------------|----------------------------------------------------------------------------------------------------|--|
| S-58594                         | Expert Analyzer                           | Added the ability to save a workflow without correcting errors or closing the workflow designer                                                                                                    |  |
| S-58604,<br>S-58643,<br>S-58644 | Expert Analyzer                           | Added the ability to customize the order of expert analyzer worksheet output.                                                                                                    |  |
| S-58649,<br>S-59949,<br>S-59950 | Expert Analyzer                           | Added the ability to customize report columns in the expert analyzer report output.                                                                                                    |  |
| S-58645                         | Sampling –<br>MUS                         | Added the ability to add Comments for High values and MUS Samples outputs in an unprotected area                                                                                                    |  |
| S-58648                         | Sampling –<br>MUS                         | Added the ability to set the "High value threshold" to a value lower than the sampling interval.                                                                                                    |  |
| S-58916,<br>S-59029             | Sampling –<br>MUS                         | Added the ability to customize captions, default option for Positive/Negative/All value items, and use a drop-down box to select Required reliability level from a set of preset values, using a configuration file |  |
| S-58901                         | Data Preparation – Mask confidential data | Added the ability to hash a column to obscure confidential information                                                                                                    |  |
| S-59947                         | Continuous<br>Analyzer                    | Ability to save workflow results when the user selects the destination folder to a path containing the '.' dot/period character.                                                                                    |  |
| S-56992                         | Various                                   | Updated various third-party components to newer versions.                                                                                                    |  |
| S-59850                         | Options –<br>Dates                        | Updated the TeamMate Analytics standard date list to include 2023 public holidays                                                                                                    |  |

# **Defects**

| Reference | Area                              | Details                                                                                                 |
|-----------|-----------------------------------|----------------------------------------------------------------------------------------------------|
| D-29458   | Expert Analyzer - Visualize       | Resolved a defect where visualizations were not created when using the German language pack             |
| D-29754   | Expert Analyzer<br>- Filter       | Resolved a defect with the Filter tool where a locked test is unlocked after switching to another block |
| D-31092   | Right click tool  – Quick Extract | Resolved a defect where Quick extract created additional duplicated worksheets                          |

# **Caveats**

| Issue                                                                                                    | Resolution                                                                                                    |
|----------------------------------------------------------------------------------------------------|----------------------------------------------------------------------------------------------------|
| In some cases, when exporting a schedule to Excel, the TeamMate Analytics tab does not appear properly if Team Schedule is open. | The workaround is to click the Close button after exporting a schedule to Excel and prior to opening the exported schedule in Excel. |

Complying with all applicable copyright laws is the responsibility of the user. Without limiting the rights under copyright, no part of this document may be reproduced, stored in or introduced into a retrieval system, or transmitted in any form or by any means (electronic, mechanical, photocopying, recording, or otherwise), or for any purpose, without the express written permission of Wolters Kluwer.

© 2022 TeamMate Licensing B.V. All rights reserved.